## Color LaserJet Enterprise Flow MFP M880

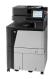

## **Clear jams in the document feeder**

Use the following procedure to check for paper in all possible jam locations related to the document feeder. When a jam occurs, the control panel displays an animation that assists in clearing the jam.

1. Lift the latch to release the document-feeder cover.

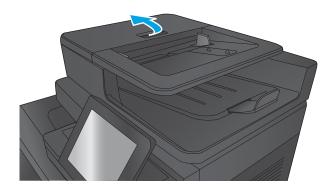

2. Open the document-feeder cover.

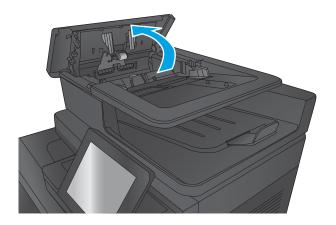

3. Lift the jam-access door, and remove any jammed paper.

If necessary, rotate the green wheel at the front of the document feeder to remove jammed paper.

- 4. Press on the door next to the document-feeder rollers to make sure it is closed completely.

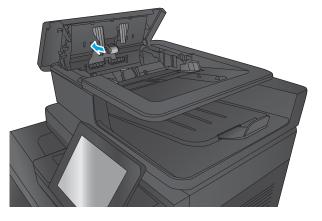

5. Lift the document feeder input tray.

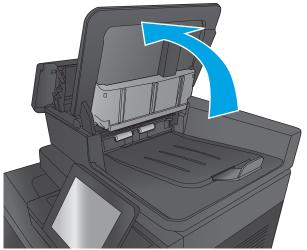

6. Squeeze inward on the two slots at each end of the backside-background selector assembly.

7. Remove the backside-background selector assembly by pulling it out.

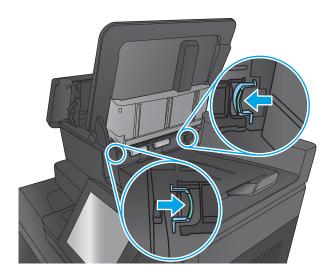

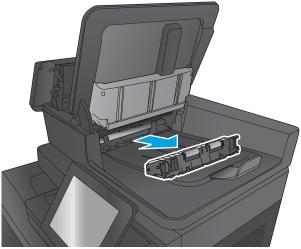

8. Remove any jammed paper.

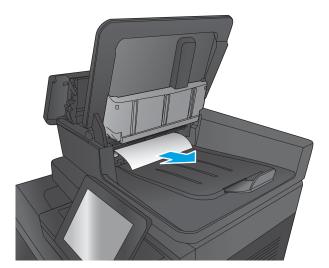

**9.** Reinstall the backside-background selector assembly by sliding it in until it locks into place.

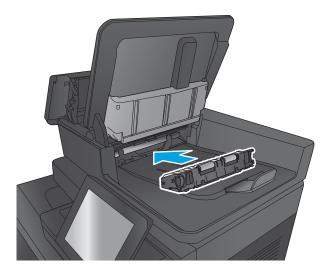

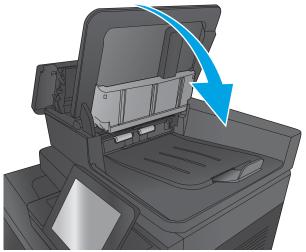

**11.** Close the document-feeder cover.

**10.** Lower the document-feeder input tray.

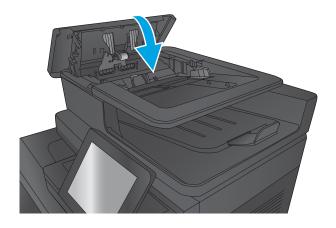

NOTE: To avoid jams, make sure the guides in the document feeder input tray are adjusted tightly against the document. Remove all staples and paper clips from original documents.

**NOTE:** Original documents that are printed on heavy, glossy paper can jam more frequently than originals that are printed on plain paper.